| 1                 | Important Information |  |
|-------------------|-----------------------|--|
| Basic Information |                       |  |
| 2                 | Information Sharing   |  |
| 3                 | Parental Controls     |  |
| Getting Started   |                       |  |
| 4                 | Introduction          |  |
| 5                 | Controls              |  |
| 6                 | Saving Data           |  |
| How to Play       |                       |  |
| 7                 | Title Screen          |  |
| 8                 | Main Menu             |  |
| 9                 | Basic Play            |  |
| Communications    |                       |  |
| 10                | Download Play         |  |
| 11                | StreetPass            |  |

12 StreetPass Minigames

# **Support Information**

13 How to Contact Us

# 1

#### Important Information

Please read this manual carefully before using this software. If the software is to be used by young children, the manual should be read and explained to them by an adult.

Before use, please also read the Operations Manual for your Nintendo 3DS system. It contains important information that will help you enjoy this software.

◆ Unless stated otherwise, any references to "Nintendo 3DS" in this manual apply to both Nintendo 3DS™ and Nintendo 3DS™ XL systems.

#### Health and Safety Information

#### IMPORTANT

Important information about your health and safety is available in the Health and Safety Information application on the HOME Menu.

To access this application, touch the icon on the HOME Menu, then touch OPEN and read the contents of each section carefully. When you have finished, press THOME to return to the HOME Menu.

You should also thoroughly read the Operations Manual, especially the "Health and Safety Information" section, before using Nintendo 3DS software.

For precautions related to wireless communication and online play, please refer to the Operations Manual, "Health and Safety Information".

## Language Selection

The in-game language depends on the one that is set on the system. This title supports eight different languages: English, German, French, Spanish, Italian, Dutch, Portuguese and Russian.

You can change the in-game language by changing the language setting of your system. For instructions about how to change the system language, please refer to the System Settings electronic manual.

### Age Rating Information

For age rating information for this and other software, please consult the relevant website for the age rating system in your region.

PEGI (Europe): www.pegi.info

USK (Germany): www.usk.de

Classification Operations Branch (Australia):

www.classification.gov.au

OFLC (New Zealand): www.censorship.govt.nz

#### Advisories

This software (including any digital content or documentation you download or use in connection with this software) is licensed by Nintendo only for personal and non-commercial use on your Nintendo 3DS system. Your use of any network services of this software is subject to the Nintendo 3DS Service User Agreement and Privacy Policy, which includes the Nintendo 3DS Code of Conduct.

Unauthorised reproduction or use is prohibited.

This software contains copy protection technology to prevent reproduction and copying of content.

Your Nintendo 3DS system and software are not designed for use with any existing or future unauthorised technical modification of the hardware or software or the use of any unauthorised device in connection with your Nintendo 3DS system.

After the Nintendo 3DS system or any software is updated, any existing or future unauthorised technical modification of the hardware or software of your Nintendo 3DS system, or the use of any unauthorised device in connection with your Nintendo 3DS system, may render your Nintendo 3DS system permanently

unplayable. Content deriving from the unauthorised technical modification of the hardware or software of your Nintendo 3DS system may be removed.

This software, instruction manual and other written materials accompanying the software are protected by domestic and international intellectual property laws.

© 2013-2014 Nintendo Co., Ltd.

Trademarks are property of their respective owners. Nintendo 3DS is a trademark of Nintendo.

CTR-P-ATSP-00

User-generated content, or UGC, is content created by users, such as messages, Mii characters, images, photos, video, audio, QR Code patterns, etc.

### **Exchanging UGC**

These are general precautions for exchanging UGC with other users. The extent of UGC exchange depends on the software.

- Uploaded content may be seen by other users. It may also be copied, modified and redistributed by third parties.
  Once sent, you cannot delete such content or limit its usage, so be careful.
- Any uploaded content may be removed without notice. Nintendo may also remove or hide content which is considered to be unsuitable.
- When uploading content or creating content for upload...
  - Do not include any information that can be used to identify you or a third party personally, such as your or a third party's name, email address, address or telephone number.
  - Do not include anything which could be damaging or offensive to another person, or make

- someone uncomfortable.
- Do not infringe on the rights of others. Do not use content owned by a third party or that displays a third party (photos, images, videos) without their permission.
- Do not include illegal content or any content which aids illegal activity.
- Do not include any content which violates public morality.

#### Parental Controls

You can use the following Parental Controls to restrict certain features of this software.

- ◆ For more information about Parental Controls, refer to the Operations Manual.
- StreetPass Restricts the use of StreetPass™ (p. 11) to encounter other Mii characters and take part in minigame battles.

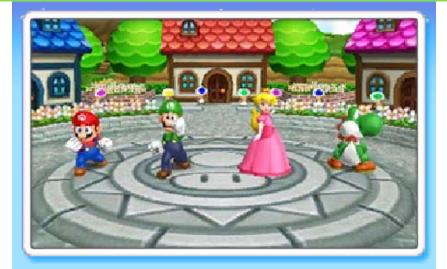

Take a trip to Party Island and enjoy a rich variety of games in Mario Party™: Island Tour! Play alone or together with friends and family on various game boards and compete in an assortment of minigames, where up to four players can take part. Be sure to check out StreetPass too!

#### Menu Controls

Touch the lower screen or use the following buttons to navigate through the menus.

| Navigate | ᠿ/◎ |
|----------|-----|
| Confirm  | A   |
| Back     | B   |

# **In-Game Controls**

The controls will differ depending on the game. You can check the controls for minigames before they start or on the Pause screen.

#### Pause

Press **START** to pause the game.

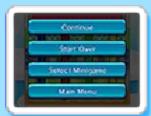

#### **Additional Controls**

To play some minigames, you will need to tilt or turn the Nintendo 3DS

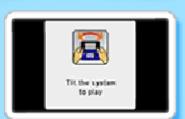

system. Please follow the onscreen instructions.

♦ While playing minigames which make use of the gyro sensor, press ⊕ to reset to the default position. This software involves moving the Nintendo 3DS system around while you play.

Ensure that you have adequate space around you and that you hold the system firmly in both hands while playing. Failing to do so could result in injury and/or damage to surrounding objects.

Your scores and other data will be saved automatically at various times, including the following:

- When you complete a board or minigame
- During StreetPass Minigames

#### Suspend Save

When playing Bowser's Tower (p. 8), the suspend save function allows you to quit and later continue from where you left off. The suspend save data is automatically updated every time you win a minigame.

- ◆ You can continue playing from where you left off by reentering Bowser's Tower and selecting CONTINUE GAME.
- ♦ Only one suspend save can exist at a time.

#### **Deleting Data**

To delete all save data, press and hold  $\triangle$  +  $\bigcirc$  +  $\bigcirc$  +  $\bigcirc$  simultaneously when starting the game from the HOME Menu.

- Data cannot be recovered once deleted, so please be careful.
  - Do not turn the power off, reset the system or remove Game Cards/SD Cards while saving. Make sure not to get dirt in the terminals. These actions could result in permanent data loss.
  - Do not use external accessories or software to modify your save data, as this can lead to an inability to progress or loss of save data. Any modification is permanent, so be careful.

#### Title Screen

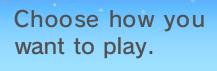

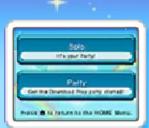

### Solo Mode

Play various game modes by yourself, or test your skills against computer (COM) characters.

- ◆ COM characters will join in for games involving two to four players.
- ◆ Please note that Shy Guy's Shuffle City cannot be played with COM characters.

## Party Mode

Play together with up to three other players via Download Play. Other players can join the fun even if they don't have a copy of the software.

You can only select games for two to four players.

This software does not support Sleep Mode during Download Play or when playing a minigame using the mic or camera (with AR Cards), even when the Nintendo 3DS system is closed. Select a mode.

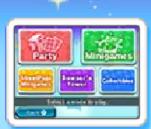

#### **Party**

Play on seven different game boards, each with their own unique rules!

◆ Please note that Shy Guy's Shuffle City requires three or more players to play. It cannot be played with COM characters in Solo Mode.

## **Minigames**

Play minigames freely. Choose from a wide variety of minigames, including racing games, puzzle games, and even some games incorporating use of the mic and AR Cards.

#### **AR Cards**

These are augmented reality marker cards included with Nintendo 3DS systems. Frame them with the camera to play.

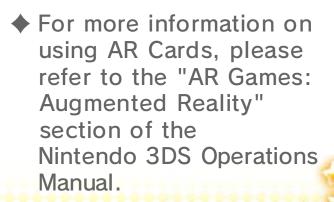

StreetPass Minigames (p. 12)

Compete in minigames against other players you meet via StreetPass.

Bowser's Tower

Tackle the mega-tower controlled by Bowser himself! Ascend through the floors by clearing minigames.

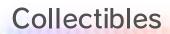

Purchase bubbles (p. 9) in the shop, view the gallery and minigame records.

The way you start a game will vary from mode to mode. Follow the on-screen instructions, like those below, to advance through the setup.

#### Select a Board/Game

First, select a board in Party, or the game type you want to play in Minigames.

#### **Player Characters**

Select the character you want to use.

◆ The same character will remain selected until you select a different character, return to the Title screen or close the software.

## **Check Settings**

The game settings will be displayed. Select START GAME to begin.

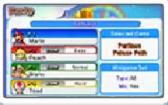

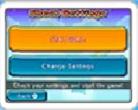

# Change Settings

Change the number of players, COM difficulty and various other settings. If you

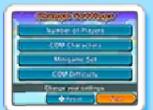

wish to play without using the mic, you can change the minigame settings here.

### Minigame Set

Customise the minigame settings for Party game boards, or for Balloon Race in Minigames. You can adjust the settings to have all minigames appear or just easy minigames. You can also choose whether or not to include minigames which use the mic.

#### Results

When you've finished playing, results and other information on everyone's performance will be shown.

#### Rewards

You will receive Mario Party Points based on your results. New bubbles may also appear in the shop.

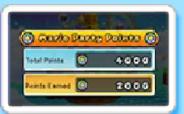

# **Bubbles**

Purchase bubbles with **Mario Party** Points to view 3D illustrations,

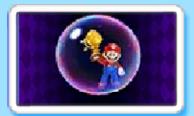

listen to their associated sounds and much more!

# Party Mode (Download Play) )) 🖫

With just one copy of Mario Party: Island Tour, you can connect with up to three other players and compete on Party game boards and in Minigames.

Using Download Play, other players can join even without a copy of the software.

#### You Will Need:

- One Nintendo 3DS system per player
- One copy of the software

## Setup Steps for Host System (P1)

- Select PARTY on the Title screen and wait for your friends to join.
- ② Once the names of your friends appear on-screen, select END.
- Follow the on-screen instructions to proceed.

## **Steps for Client Systems**

- Select DOWNLOAD PLAY from the HOME Menu.
- Touch the Nintendo 3DS logo.
- Touch MARIO PARTY: ISLAND TOUR and wait for the host to complete the setup.
- Follow the on-screen instructions to proceed.
- ◆ You may need to perform a system update. Follow the on-screen instructions to begin the update.

If you receive a message during the system update that the connection was unsuccessful, carry out the system update from the System Settings application.

For further information about system updates, refer to the Operations Manual.

# StreetPass Minigames (StreetPass) \*)

Pass by other players who have StreetPass activated for this software and their Mii™ characters will appear as opponents. Take them on in minigame battles!

◆ To communicate using this feature, all players must activate StreetPass for this software on their Nintendo 3DS systems.

## **Activating StreetPass**

Before you can start using StreetPass for this software, you will need to create a Personal Mii in Mii Maker™ on the HOME Menu.

- ◆ For more information, refer to the Mii Maker electronic manual.
- ♦ Your Mii character's face and nickname will be made visible to other StreetPass users.
- Select STREETPASS MINIGAMES in the main menu.
- Select your Favourite Character.
- You will be asked if you would like to activate StreetPass. Select YES to begin using StreetPass for this software.

### **Favourite Character**

Use the character you select to compete in minigame battles.

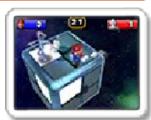

You can change your Favourite Character in Settings (p. 12).

## **Deactivating StreetPass**

To deactivate StreetPass for this software, select OFF in Settings.

You can restrict StreetPass functionality via Parental Controls.

◆ For more information, refer to the Operations Manual. Take on opponents you meet via StreetPass.

Win to receive Mario Party Points!

♦ Give it everything you've got and you may win some bubbles!

#### Start

Both your and your opponent's skill levels are indicated by \*. A minigame will be selected automatically.

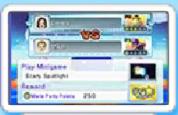

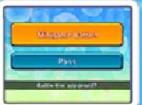

Minigame Battle!

Compete against your opponent in the selected minigame.

#### **Pass**

Skip this match.

♦ If you select PASS, that opponent will disappear from the list.

#### **Number of Opponents**

When you have encountered ten opponents, StreetPass will be temporarily deactivated. If you have between one and nine encounters and exit StreetPass Minigames without playing any minigame battles, it will be possible to encounter up to ten more opponents. These opponents will appear in New Opponents, while previously encountered opponents will be placed in Previous Opponents.

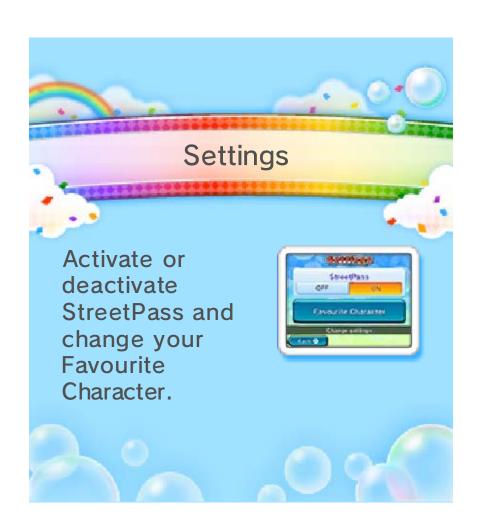

#### 13 How to Contact Us

For product information, please visit the Nintendo website at: www.nintendo.com

For technical support and troubleshooting, please refer to the Operations Manual for your Nintendo 3DS system or visit: support.nintendo.com